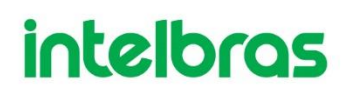

## **Atualizações de segurança**

A Intelbras está anunciando a disponibilidade de um patch com correções e melhorias de segurança para o software Defense IA.

## **Sobre atualizações segurança de softwares da Intelbras**

Para a proteção de nossos clientes, a Intelbras não divulga, discute ou confirma problemas de segurança até que uma investigação tenha ocorrido e os patches ou versões estejam disponíveis e aplicados em todos nossos clientes.

## **Versões de software**

Para a segurança de nossos clientes é importante que todas as instalações do software do Defense IA recebam essas atualizações.

O patch de atualização está disponível para as seguintes versões:

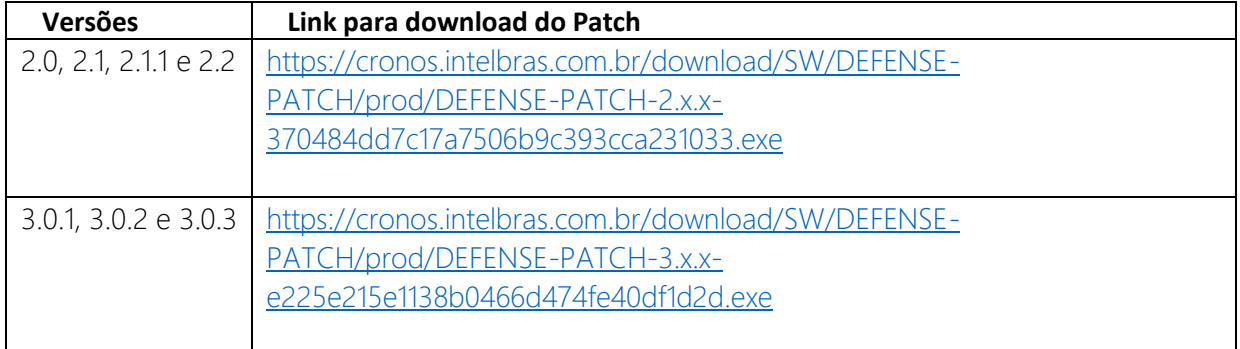

Caso o cenário se encontre em outra versão, deve-se primeiro atualizar a plataforma, em seguida instalar o patch.

## **Instruções de instalação**

Para instalar o patch de atualização execute o arquivo (de preferência executar como administrador) e siga o passo a passo.

O instalador abrirá um aviso de que os serviços do sistema devem parar e voltar a executar no final da instalação. Não é necessário parar os serviços manualmente.

Tempo de instalação: de 2 a 5 minutos.